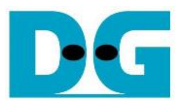

## **AES128IP Demo Instruction**

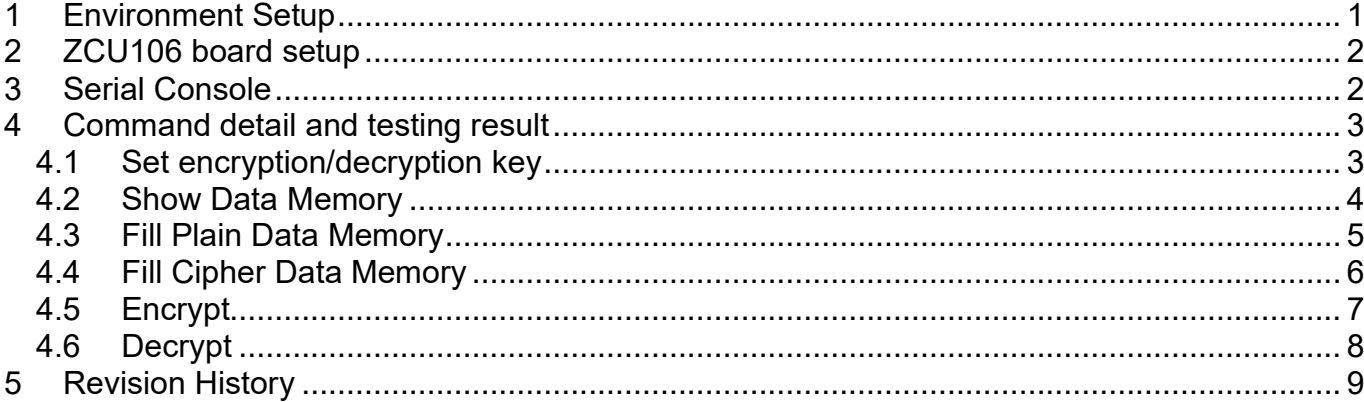

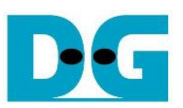

# AES128IP Demo Instruction

#### Rev1.02 25-May-2023

This document describes the instruction to demonstrate the operation of AES128IP on ZCU106 Evaluation Board. In the demonstration, AES128IP are used to encrypt and decrypt data between two memories in FPGA. User can fill memory with plain or cipher data patterns, set encryption/decryption key and control test operation via serial console.

### <span id="page-1-0"></span>**1 Environment Setup**

To operate AES128IP demo, please prepare following test environment.

- 1) FPGA development boards (ZCU106 board).
- 2) Test PC.
- 3) Micro USB cable for JTAG connection connecting between ZCU106 board and Test PC.
- 4) Micro USB cable for UART connection connecting between ZCU106 board and Test PC.
- 5) Vivado tool for programming FPGA installed on Test PC.
- 6) Serial console software such as TeraTerm installed on PC. The setting on the console is Baudrate=115,200, Data=8-bit, Non-parity and Stop=1.
- 7) Batch file named "AESIPTest\_ZCU106.bat (To download these files, please visit our web site at [www.design-gateway.com\)](http://www.design-gateway.com/)

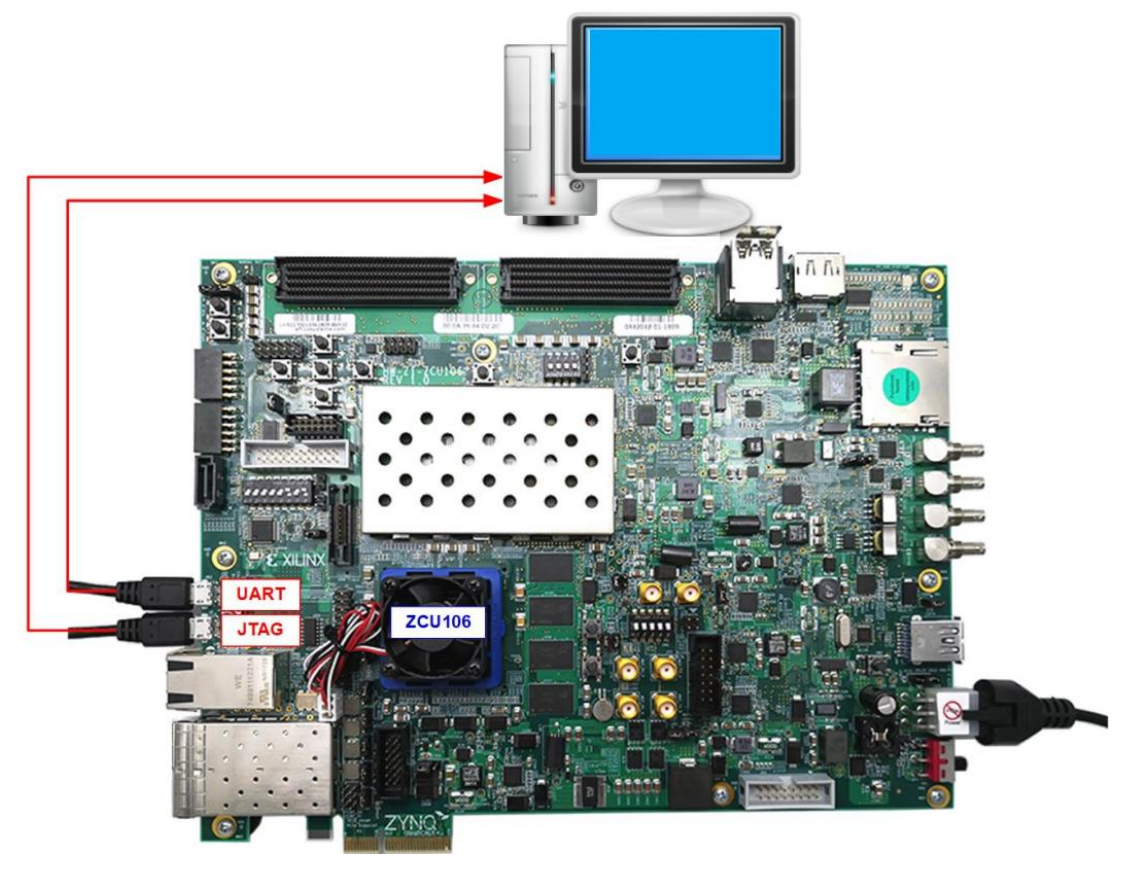

Figure 1-1 AES256IP demo environment on ZCU106 board

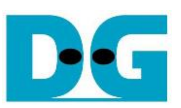

## <span id="page-2-0"></span>**2 ZCU106 board setup**

- 1) Make sure power switch is off and connect power supply to FPGA development board.
- 2) Connect two USB cables between FPGA board and PC via micro-USB ports.
- 3) Power on system.
- 4) Download configuration file and firmware to FPGA board by following step,
	- a) open Vivado TCL shell.
	- b) change current directory to download folder which includes demo configuration file.
	- c) Type "AESIPTest\_ZCU106.bat, as shown in Figure 2-1.

Vivado 2021.1 Tcl Shell - C:\Xilinx\Vivado\2021.1\bin\vivado.bat -mode tcl \*\*\*\*\* Vivado v2021.1 (64-bit) \*\*\*\* SW Build 3247384 on Thu Jun 10 19:36:33 MDT 2021<br>\*\*\*\* IP Build 3246043 on Fri Jun 11 00:30:35 MDT 2021 \*\* Copyright 1986-2021 Xilinx, Inc. All Rights Reserved. Vivado% cd C:/AES128/download Vivado% AESIPTest ZCU106.bat

Figure 2-1 Example command script for download configuration file

## <span id="page-2-1"></span>**3 Serial Console**

User can fill RAMs with plain or cipher data patterns, set encryption/decryption key and control test operation via serial console. When configuration is completed, AES128demo command menu will be displayed as shown in [Figure 3-1.](#page-2-2) The detailed information of each menu is described in topic 4.

```
VI COM3 - Tera Term VT
File Edit Setup Control Window Help
Xilinx Zyng MP First Stage Boot Loader<br>Release 2021.1   Aug 19 2022  – 10:08:24
<code>PMU–FW</code> is not running, certain applications may not be supported.
                                      RES128ENC Version = 0x00003042<br>RES128DEC Version = 0x00003042
 ****** AES128 Demo Menu ******<br>.. Set rEncKeyIn and rDecKeyIn<br>.. Show Data Memory<br>.. Fill Plain Data Memory<br>.. Fill Cipher Data Memory<br>.. Encrypt Data<br>.. Decrypt Data
Choice: <del>c</del>
```
<span id="page-2-2"></span>Figure 3-1 Serial console

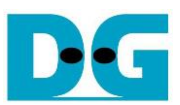

## <span id="page-3-0"></span>**4 Command detail and testing result**

#### <span id="page-3-1"></span>**4.1 Set encryption/decryption key**

Step to set encryption key and decryption key as follows

- a) Select "1. Set rEncKeyIn and rDecKeyIn".
- b) Current encryption key will be displayed on serial console as shown in [Figure 4-1.](#page-3-2)
- c) Set new encryption key: User is allowed to input new key in hex format or press "enter" to skip setting new key. Then the current encryption key is printed again.
- d) Current decryption key will be displayed on serial console.
- e) Set new decryption key: User is allowed to input new key in hex format or press "enter" to use rEncKeyIn as rDecKeyIn. Then the current decryption key is printed again.

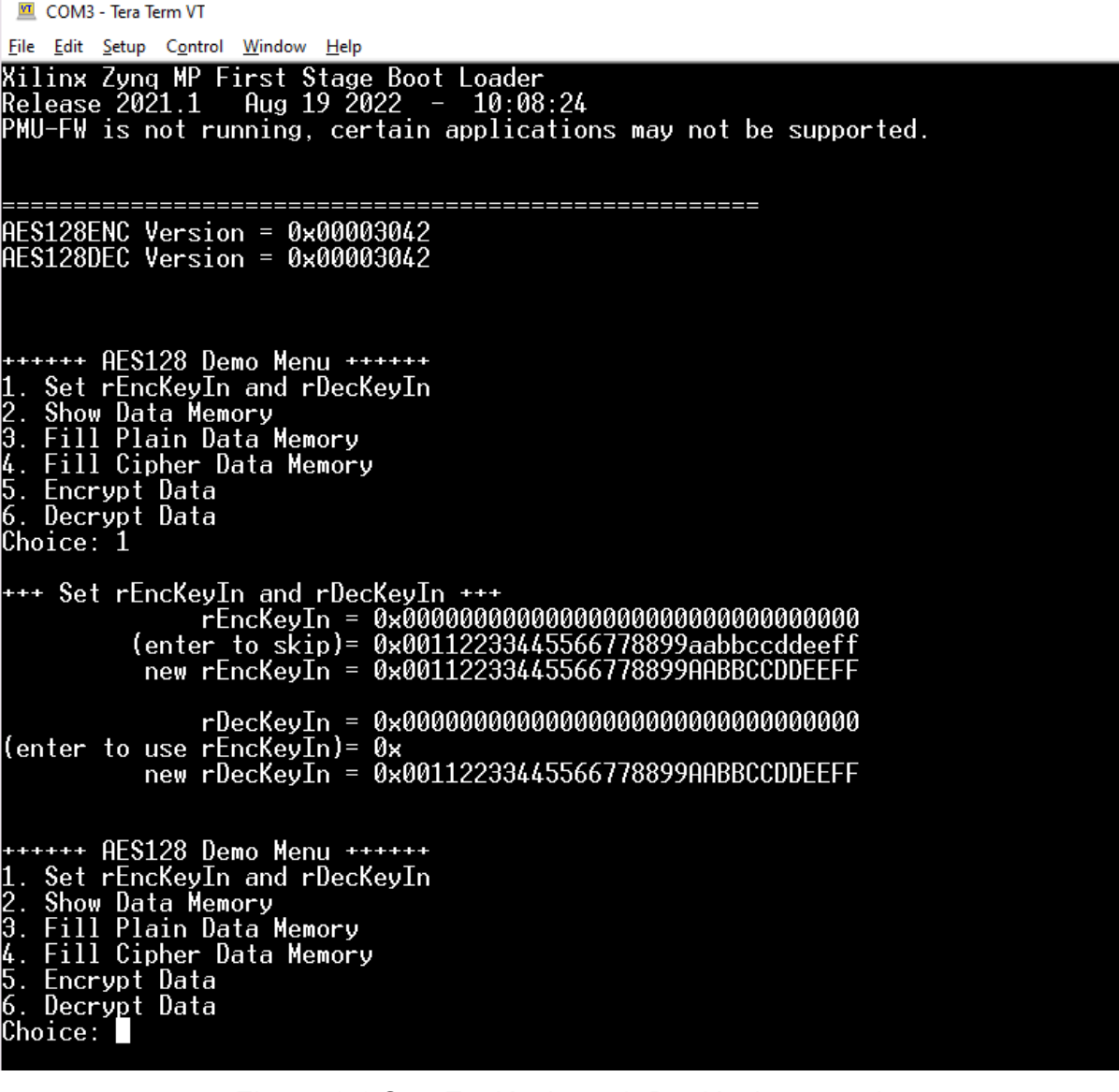

<span id="page-3-2"></span>Figure 4-1 Set rEncKeyIn and rDecKeyIn example

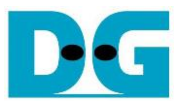

#### <span id="page-4-0"></span>**4.2 Show Data Memory**

To show data in memory, user can select "2. Show Data Memory" and input the desired number of 128-bit data to show. Both plain data and cipher data will be displayed in table-form as shown in [Figure 4-2.](#page-4-1) User can press "enter" key to skip putting the number of data, then serial console will display five rows of 128-bit plain data and 128-bit cipher data at address 0x0000- 0x004F.

**VI** COM3 - Tera Term VT File Edit Setup Control Window Help **E<sup>ile Edit Setup Control Window Help**<br>4. Fill Cipher Data Memory<br>5. Encrypt Data<br>6. Decrypt Data<br>Choice: 1</sup> \*\*\*\*\*\*\* AES128 Demo Menu \*\*\*\*\*\*<br>1. Set rEncKeyIn and rDecKeyIn<br>2. Show Data Memory<br>3. Fill Plain Data Memory<br>4. Fill Cipher Data Memory<br>5. Encrypt Data<br>6. Decrypt Data<br>6. Decrypt Data<br>Choice: 2 +++ Show Data Memory +++<br>Number of 128-bit Data in decimal (enter = 5):  $\begin{array}{llll} \text{Cipher Data} & \text{Gipher Data} \ \text{0} & \text{0} & \text{0} & \text{0} \\ \text{0} & \text{0} & \text{0} & \text{0} & \text{0} \\ \text{0} & \text{0} & \text{0} & \text{0} & \text{0} & \text{0} \\ \text{0} & \text{0} & \text{0} & \text{0} & \text{0} & \text{0} & \text{0} \\ \text{0} & \text{0} & \text{0} & \text{0} & \text{0} & \text{0} & \text{0} \\ \text{0} & \text{0} & \text{0} & \text{$  $[\begin{array}{cccc} \text{Plain Data} \\ \text{1.3}\ \text{0.7}\ \text{0.7}\ \text{0.7}\ \text{0.8}\ \text{0.9}\ \text{0.9}\ \text{0.9}\ \text{0.9}\ \text{0.9}\ \text{0.9}\ \text{0.9}\ \text{0.9}\ \text{0.9}\ \text{0.9}\ \text{0.9}\ \text{0.9}\ \text{0.9}\ \text{0.9}\ \text{0.9}\ \text{0.9}\ \text{0.9}\ \text{0.9}\ \text{0.9}\ \text{0.9}\ \text{0.9}\ \text{0.9}\ \text{0.9}\ \text{0.9}\ \text$ Addr# naar "<br>0000 :<br>0010 : 0020:<br>0030: 00000000 00000000 00000000 00000000 00000000 00000000 00000000 00000000 0040: \*\*\*\* AES128 Demo Menu \*\*\*\*\*\*<br>Set rEncKeyIn and rDecKeyIn<br>Show Data Memory<br>Fill Plain Data Memory<br>Fill Cipher Data Memory<br>Encrypt Data<br>Decrypt Data<br>Oice: Choice: |

<span id="page-4-1"></span>Figure 4-2 Displayed Data when press "enter" key

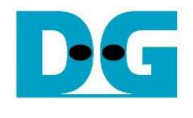

### <span id="page-5-0"></span>**4.3 Fill Plain Data Memory**

Step to fill plain data in memory as follows

- a) Select "3. Fill Plain Data Memory".
- b) There are four pattern to fill memory.
	- a. zero pattern
	- b. 8-bit counter
	- c. 16-bit counter
	- d. 32-bit counter
- c) Whole plain-data memory is filled with selected data pattern.

|                                                                                                    | 四 COM3 - Tera Term VT                                                                                                    |                                                                       |                                                                                                    |                                                                            |                                    |                                                                                                    |                                     |        |  |
|----------------------------------------------------------------------------------------------------|----------------------------------------------------------------------------------------------------|-----------------------------------------------------------------------|----------------------------------------------------------------------------------------------------|----------------------------------------------------------------------------|------------------------------------|----------------------------------------------------------------------------------------------------|-------------------------------------|--------|--|
|                                                                                                    | File Edit Setup Control Window Help                                                                                                    |                                                                       |                                                                                                    |                                                                            |                                    |                                                                                                    |                                     |        |  |
| Addr#<br>0000:<br>0010:<br>0020:<br>0030 :<br>0040:<br>.                                                                                                    | a a c                                                                                                    | Plain Data<br>$.F C$ $.B 8$                                           | $.7. \ldots .4.3. \ldots .0$<br>00000000 00000000 00000000 00000000<br>00000000 00000000 00000000 00000000<br>00000000 00000000 00000000 00000000<br>00000000 00000000 00000000 00000000<br>00000000 00000000 00000000 00000000 |                                                                            | .F. C B<br>$\sim$ $\sim$ $\sim$    | Cipher Data<br>8<br>00000000 00000000<br>00000000 00000000 00000000 00000000<br>00000000 00000000 00000000 00000000<br>00000000 00000000 00000000 00000000<br>00000000 00000000 00000000 00000000 | $7. \ldots .4$<br>00000000 00000000 | . 3. 0 |  |
| Choice: 3<br>Choice: b                                                                                                    | 1. Set rEncKeyIn and rDecKeyIn<br>2. Show Data Memory<br>3. Fill Plain Data Memory<br>4. Fill Cipher Data Memory<br>5. Encrypt <u>Data</u><br>6. Decrypt Data<br>+++ Fill Plain Data Memory +++<br>a. zero pattern<br>b. 8-bit counter<br>c. 16-bit counte <del>r</del><br>d. 32-bit counter |                                                                       |                                                                                                    |                                                                            |                                    |                                                                                                    |                                     |        |  |
| Addr#<br>10000 :<br>0010:<br>0020:<br>0030 :<br>0040:<br>.                                                                                                    | $\ldots$ . $C$ $\ldots$ $B$ .<br>HF.<br>1F1E1D1C<br>2F2E2D2C                                                                                                    | Plain Data<br>8<br>0F0E0D0C 0B0A0908 07060504<br>1B1A1918<br>2B2A2928 | $7, \ldots, 4$<br>17161514<br>27262524<br>3F3E3D3C 3B3A3938 37363534<br>4F4E4D4C 4B4A4948 47464544                                                                                                    | $.3. \ldots 0$<br>03020100<br>13121110<br>23222120<br>33323130<br>43424140 | $\ldots$ C $\ldots$ B.<br>.F.<br>. | Cipher Data<br>8<br>00000000 00000000 00000000 00000000<br>00000000 00000000 00000000 00000000<br>00000000 00000000 00000000 00000000<br>00000000 00000000 00000000 00000000                      | 1.1.1.4                             | . 3. 0 |  |
| ++++++ AES128 Demo Menu +++++++<br>1. Set rEncKeyIn and rDecKeyIn<br>2. Show Data Memory<br>3. Fill Plain Data Memory<br>4. Fill Cipher Data Memory<br>5. Encrypt Data<br>6.<br>Decrypt Data<br>Choice: |                                                                                                    |                                                                       |                                                                                                    |                                                                            |                                    |                                                                                                    |                                     |        |  |

Figure 4-3 Displayed Data when select pattern b

#### <span id="page-6-0"></span>**4.4 Fill Cipher Data Memory**

Step to fill Cipher data in memory as follows

- a) Select "4. Fill Cipher Data Memory".
- b) There are four pattern to fill memory.
	- a. zero pattern
	- b. 8-bit counter
	- c. 16-bit counter
	- d. 32-bit counter
- c) Whole cipher-data memory is filled with selected data pattern.

In this example, choice c is selected. DpRam2 is filled with 16-bit counter pattern and five rows of data in memories are displayed as [Figure 4-4.](#page-6-1)

| LE COM3 - Tera Term VT                                                                                             |                                                                                                    |
|----------------------------------------------------------------------------------------------------|----------------------------------------------------------------------------------------------------|
|                                                                                                    | File Edit Setup Control Window Help                                                                                                    |
| Addr#<br>. Н.<br>10000:<br>$0010$ :<br>1F1<br>0020:<br>10030 :<br>0040:<br>$\sim$ $\sim$ $\sim$                    | Plain Data<br>Cipher Data<br>$\cdot$ B.<br>З.<br>.F. .<br>.В.<br>.3. 0<br>T.C<br>. 8<br>$\dots$ 0<br>8<br>1.1.14<br>. 4<br>7.<br><b>OFOEODOC</b><br>0B0A0908<br>07060504<br>00000000<br>00000000<br>03020100<br>00000000<br>00000000<br>00000000<br>A1918<br>00000000<br>00000000<br>61514<br>.3121110<br>00000000<br>2F2E2D2C<br>2B2A2928<br>27262524<br>23222120<br>00000000<br>00000000<br>00000000<br>00000000<br>3F3E3D3C 3B3A3938<br>37363534<br>33323130<br>00000000 00000000<br>00000000<br>00000000<br>4F4E4D4C 4B4A4948 47464544 43424140<br>00000000 00000000 00000000<br>00000000<br>$\sim$ $\sim$ |
| 2. Show Data Memory<br>5. Encrypt Data<br>6. Decrypt Data<br>Choice: 4                                             | ++++++ AES128 Demo Menu ++++++<br>1. Set rEncKeyIn and rDecKeyIn<br>3. Fill Plain Data Memory<br>4. Fill Cipher Data Memory                                                                                                    |
| a. zero pattern<br>b. 8-bit counter<br>c. 16-bit counte <del>r</del><br>d. 32-bit counte <del>r</del><br>Choice: c | +++ Fill Cipher Data Memory +++                                                                                                    |
| Addr#<br>.F. .<br>10000 :<br>0010:<br>10020:<br>0030:<br>10040:<br>$\cdots$<br>.                                   | Plain Data<br>Cipher Data<br>$\dots c$<br>.B. .<br>JE.<br>.C. B.<br>.Э.<br>. 3.<br>8<br>. U<br>8<br>7.<br>4<br>. 4<br>00070006 00050004 00030002<br>0F0E0D0C 0B0A0908 07060504<br>03020100<br>00010000<br>1F1E1D1C 1B1A1918<br>17161514<br>000F000E 000D000C<br>000B000A<br>13121110<br>00090008<br>2F2E2D2C<br>2B2A2928<br>27262524<br>00170016 00150014<br>23222120<br>00130012<br>00110010<br>3F3E3D3C 3B3A3938 37363534<br>33323130<br>001F001E 001D001C<br>001B001A<br>00190018<br>4F4E4D4C 4B4A4948 47464544 43424140<br>00270026 00250024 00230022 00210020<br>$\sim$ $\sim$                            |
| 2. Show Data Memory<br>5. Encrypt Data<br>6. Decrypt Data<br>Choice:                                               | ++++++ AES128 Demo Menu ++++++<br>1. Set rEncKeyIn and rDecKeyIn<br>3. Fill Plain Data Memory<br>4. Fill Cipher Data Memory                                                                                                    |

<span id="page-6-1"></span>Figure 4-4 Displayed Data when select pattern c

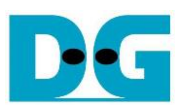

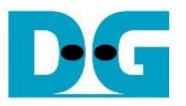

#### <span id="page-7-0"></span>**4.5 Encrypt**

Select "5. Encrypt" to encrypt plain data in memory. User can input the desired number of plain data to encrypt or press "enter" key to encrypt five 128-bit plain data. When the encryption process is finished, DpRam2 will be filled with cipher data from AES128ENC.

In this example, Number of 128-bit Plain Data was '5' (default value). When AES128ENC finished encryption process, five rows of plain data and cipher data were displayed on serial console as shown in [Figure 4-5.](#page-7-1)

| COM3 - Tera Term VT                                                                                                    |                                                                                                    |  |  |  |  |  |  |
|----------------------------------------------------------------------------------------------------|----------------------------------------------------------------------------------------------------|--|--|--|--|--|--|
|                                                                                                    | File Edit Setup Control Window Help                                                                                                    |  |  |  |  |  |  |
| b. 8-bit counter<br>c. 16-bit counter<br>d. 32-bit counte <del>r</del><br>Choice: c                                                                                                    |                                                                                                    |  |  |  |  |  |  |
| Addr#<br>0000:<br>0010:<br>0020:<br>0030:<br>10040:                                                                                                    | <u>Plain Data</u><br>Cipher Data<br>$.F. \ldots .C \ldots B \ldots .8$<br>$.F. \ldots .C \ldots B \ldots .8$<br>$7.\ldots 4.\ldots 3.\ldots 0$<br>$7. \ldots 4.3. \ldots 0$<br>0F0E0D0C 0B0A0908 07060504 03020100<br>00070006 00050004 00030002 00010000<br>1F1E1D1C 1B1A1918<br>17161514 13121110<br>000F000E 000D000C 000B000A 00090008<br>2F2E2D2C 2B2A2928<br>27262524 23222120<br>00170016<br>00150014 00130012 00110010<br>3F3E3D3C 3B3A3938 37363534 33323130<br>001F001E 001D001C 001B001A 00190018<br>4F4E4D4C 4B4A4948 47464544 43424140<br>00270026 00250024 00230022 00210020<br>. |  |  |  |  |  |  |
| ++++++ AES128 Demo Menu ++++++<br>1. Set rEncKeyIn and rDecKeyIn<br>2. Show Data Memory<br>3. Fill Plain Data Memory<br>4. Fill Cipher Data Memory<br>5. Encrypt Data<br>6. Decrypt Data<br>Choice: 5 |                                                                                                    |  |  |  |  |  |  |
| +++ Encrypt +++                                                                                                    | Number of 128-bit Data in decimal (enter = 5):                                                                                                    |  |  |  |  |  |  |
| Addr#<br>0000:<br>0010:<br>1F1F1D1C<br>2F2E2D2C<br>0020:<br>0030:<br>0040:<br>$\sim$                                                                                                    | Plain Data<br>Cipher Data<br>$.F. \ldots.C. B \ldots .8$<br>F<br>.C. B.<br>$\ldots 4$ $\ldots 3$ $\ldots 0$<br>7.1.14.3.<br>8<br>$\dots 0$<br>7.<br>0F0E0D0C 0B0A0908 07060504 03020100<br>323E7631 53422641 5085CE8A 4FEB23BB<br>D8F43FC6 392D8DCE D3AF4894 7AFEEEE4<br>1B1A1918<br>17161514 13121110<br>2B2A2928<br>27262524 23222120<br>3842ECAF<br>AA8D881B<br>7C2203C0<br><b>FA6D967C</b><br>3F3E3D3C 3B3A3938 37363534 33323130<br>6AF5EB26 1ABDFE31 9D7A6AD3 B05B2A3C<br>1ED8B382 25362EA9 7C4C9ED9 430F65AC<br>4F4E4D4C 4B4A4948 47464544 43424140<br>$\sim 100$                        |  |  |  |  |  |  |
| 2. Show Data Memory<br>5. Encrypt Data<br>6. Decry <u>p</u> t Data<br><u> Choice: </u>                                                                                                    | ++++++ AES128 Demo Menu ++++++<br>1. Set rEncKeyIn and rDecKeyIn<br>3. Fill Plain Data Memory<br>4. Fill Cipher Data Memory                                                                                                    |  |  |  |  |  |  |

<span id="page-7-1"></span>Figure 4-5 Serial console after finished encryption process

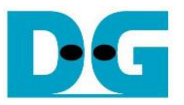

#### <span id="page-8-0"></span>**4.6 Decrypt**

Select "6. Decrypt" to decrypt cipher data in memory. User can input the desired number of cipher data to decrypt or press "enter" key to decrypt five 128-bit Cipher data. When the decryption process is finished, DpRam1 will be filled with plain data from AES128DEC.

In this example, Number of 128-bit Cipher Data was '5'. When AES128DEC finished decryption process, five rows of plain data and cipher data were displayed on serial console as shown in [Figure 4-6.](#page-8-1)

| LE COM3 - Tera Term VT                                                                                                    |                                      |                                                                                                    |                      |                                                      |                                                                                                    |                                                                  |                                                                                    |                                                            |
|----------------------------------------------------------------------------------------------------|--------------------------------------|----------------------------------------------------------------------------------------------------|----------------------|------------------------------------------------------|----------------------------------------------------------------------------------------------------|------------------------------------------------------------------|------------------------------------------------------------------------------------|------------------------------------------------------------|
|                                                                                                    |                                      | File Edit Setup Control Window Help                                                                                                    |                      |                                                      |                                                                                                    |                                                                  |                                                                                    |                                                            |
| Choice: 5                                                                                                    |                                      |                                                                                                    |                      |                                                      |                                                                                                    |                                                                  |                                                                                    |                                                            |
| +++ Encrypt +++<br>Number of $1\bar{2}8$ -bit Data in decimal (enter = $5$ ):                                                                                                    |                                      |                                                                                                    |                      |                                                      |                                                                                                    |                                                                  |                                                                                    |                                                            |
| Addr#<br>0000:<br>0010:<br>$0020$ :<br>0030:<br>0040:                                                                                                    | 1F1<br>F1D1C.<br>$\sim$ $\sim$       | Plain Data<br>.F. C B 8<br>0F0E0D0C 0B0A0908 07060504<br>A1918.<br>2F2E2D2C 2B2A2928 27262524 23222120<br>3F3E3D3C 3B3A3938 37363534 33323130<br>4F4E4D4C 4B4A4948 47464544 43424140    | 1.1.14<br>61514<br>1 | $.3. \ldots 0$<br>03020100<br>13121110               | . C<br>323E7631<br>D8F43FC6.<br>AA8D881B<br>6HF5EB26<br>1ED8B382 25362EA9 7C4C9ED9 430F65AC<br>$\sim$ $\sim$ $\sim$                                         | Cipher Data<br>. В. .<br>. 8<br>53422641<br>392D8DCE<br>7C2203C0 | $\ldots 4$<br>т.<br>5085CE8A<br>D3AF4894<br>3842ECAF<br>1ABDFE31 9D7A6AD3 B05B2A3C | .3. 0<br>4FEB23BB<br>78FEEEE4<br>FA6D967C                  |
| ++++++ AES128 Demo Menu ++++++<br>1. Set rEncKeyIn and rDecKeyIn<br>2. Show Data Memory<br>3. Fill Plain Data Memory<br>4. Fill Cipher Data Memory<br>5. Encrypt Data<br>6. Decrypt <u>Data</u><br>Choice: 6         |                                      |                                                                                                    |                      |                                                      |                                                                                                    |                                                                  |                                                                                    |                                                            |
| +++ Decrypt +++                                                                                                    |                                      |                                                                                                    |                      | Number of 128-bit Data in decimal (enter = 5):       |                                                                                                    |                                                                  |                                                                                    |                                                            |
| Addr#<br>0000:<br>0010:<br>0020:<br>0030:<br>0040:<br>$\sim 100$                                                                                                    | $.F.$ $.C.$ $.B.$<br>$\sim$ 10 $\pm$ | Plain Data<br>8<br>0F0E0D0C 0B0A0908 07060504 03020100<br>1F1E1D1C 1B1A1918 17161514<br>2F2E2D2C 2B2A2928<br>3F3E3D3C 3B3A3938 37363534 33323130<br>4F4E4D4C 4B4A4948 47464544 43424140 |                      | $7.\dots4.3\dots.0$<br>13121110<br>27262524 23222120 | $\ldots$ . $C$ $B$ .<br>.F.<br>323E7631 53422641 5085CE8A 4FEB23BB<br>D8F43FC6<br>AA8D881B<br>6AF5EB26<br>1ED8B382 25362EA9 7C4C9ED9 430F65AC<br>$\sim 100$ | Cipher Data<br>8<br>392D8DCE D3AF4894<br>70220300                | $\ldots$ . 4<br>3842ECAF<br>1ABDFE31 9D7A6AD3                                      | $.3. \ldots .0$<br>7AFEEEE4<br><b>FA6D967C</b><br>B05B2A3C |
| ++++++ AES128 Demo Menu ++++++<br>1. Set rEncKeyIn and rDecKeyIn<br>2. Show Data Memory<br>3. Fill Plain Data Memory<br>4. Fill Cipher Data Memory<br>5. Encrypt Data<br>6. Decry <u>p</u> t Data<br><u> Choice:</u> |                                      |                                                                                                    |                      |                                                      |                                                                                                    |                                                                  |                                                                                    |                                                            |

<span id="page-8-1"></span>Figure 4-6 Serial console after finished decryption process

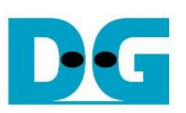

## <span id="page-9-0"></span>**5 Revision History**

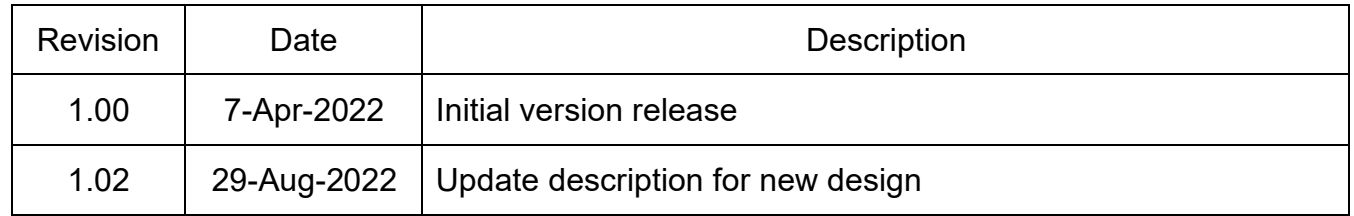